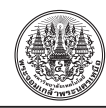

# **การพัฒนาซอฟต์แวร์ส�ำหรับการวิเคราะห์ผลตอบสนองของวงจรไฟฟ้าอันดับหนึ่งและ วงจรไฟฟ้าอันดับสองเบื้องต้นโดยใช้จียูไอของแมทแล็ป**

# *สมมารถ ข�ำเกลี้ยง*\*

*ผู้ช่วยศาสตราจารย์ โปรแกรมวิชาอุตสาหกรรมและเทคโนโลยี คณะเทคโนโลยีอุตสาหกรรม มหาวิทยาลัยราชภัฏสงขลา*

 $*$  ผู้นิพนธ์ประสานงาน โทรศัพท์ 08-0714-0955 อีเมล: khamkleang@gmail.com รับเมื่อ <sup>10</sup> ตุลาคม <sup>2557</sup> ตอบรับเมื่อ <sup>28</sup> เมษายน 2558 เผยแพร่ออนไลน์ <sup>3</sup> กันยายน <sup>2558</sup> DOI: 10.14416/j.kmutnb.2015.04.007 © 2015 King Mongkut's University of Technology North Bangkok. All Rights Reserved.

#### **บทคัดย่อ**

งานวิจัยนี้มีวัตถุประสงค์เพื่อพัฒนาซอฟต์แวร์สำหรับวิเคราะห์ผลตอบสนองของวงจรไฟฟ้าอันดับหนึ่งและวงจร ไฟฟ้าอันดับสองเบื้องต้นโดยใช้จียูไอของแมทแล็ป กลุ่มตัวอย่างที่ใช้ในการวิจัย ได้แก่ ผู้เชี่ยวชาญจำนวน 5 ท่าน และ นักศึกษาระดับปริญญาตรีที่ลงทะเบียนเรียนในรายวิชาวงจรไฟฟ้ากระแสตรงภาคเรียนที่ 2/2556 หลักสูตรเทคโนโลยี บัณฑิต คณะเทคโนโลยีอุตสาหกรรม มหาวิทยาลัยราชภัฏสงขลา จำนวน 28 คน ผลการวิจัยพบว่า ผลการคำนวณของ ซอฟต์แวร์มีความถูกต้องตรงตามผลการคำนวณทางทฤษฎี มีค่าความคลาดเคลื่อนน้อยกว่า 1 เปอร์เซ็นต์ และผลการ ประเมินคุณภาพการใช้งานของผู้เชี่ยวชาญ มีค่าอยู่ในระดับมากที่สุด มีประสิทธิภาพเป็นไปตามเกณฑ์มาตรฐานของ เมกุยแกนส์ (1.03)

**ค�ำส�ำคัญ**: ซอฟต์แวร์วงจรไฟฟ้าวงจรอันดับหนึ่งวงจรอันดับสอง

การอ้างอิงบทความ: สมมารถ ขำเกลี้ยง, "การพัฒนาซอฟต์แวร์สำหรับการวิเคราะห์ผลตอบสนองของวงจรไฟฟ้าอันดับหนึ่งและ วงจรไฟฟ้าอันดับสองเบื้องต้นโดยใช้จียูไอของแมทแล็ป," *วารสารวิชาการพระจอมเกล้าพระนครเหนือ*, ปีที่ 25, ฉบับที่ 3, หน้า 337–348, ก.ย.–ธ.ค. 2558. http://dx.doi.org/10.14416/j.kmutnb.2015.04.007

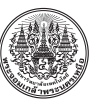

# **Software Development for Analyzing the Basic First and Second-order Circuit Response Using MATLAB GUIs**

#### *Sommart Khamkleang*\*

*Assistant Professor, Industrial Technology Program, Faculty of Industrial Technology, Songkhla Rajabhat University, Songkhla, Thailand*

\* Corresponding Author, Tel. 08-0714-0955, E-mail: khamkleang@gmail.com Received 10 October 2014; Accepted 28 April 2015; Published online: 3 September 2015 DOI: 10.14416/j.kmutnb.2015.04.007 © 2015 King Mongkut's University of Technology North Bangkok. All Rights Reserved.

#### **Abstract**

The aim of this study was to develop software module for response analysis of the basic first and second order electric circuit by using MATLAB GUI. The sample was divided into 2 groups. The first group was 5 experts, and the remaining group contained 28 undergraduate students taking DC Circuit course of the Industrial and Technology program, Faculty of Industrial Technology, Songkhla Rajabhat University in Semester 2/2013. The results showed that the outcomes of software calculations correspond to those of theoretical calculations, with quite small error rates of less than 1 percent. The evaluation of 5 experts revealed the very high degree of quality and efficiency of this software module based on established criteria and standards of Meguigans (1.03).

**Keywords**: Software, Electric Circuit, First Order Circuit, Second Order Circuit

Please cite this article as: S. Khamkleang, "Software Development for Analyzing the Basic First and Second-order Circuit Response Using MATLAB GUIs," *J. KMUTNB*, Vol. 25, No. 3, pp. 337–348, Sep.–Dec. 2015 (in Thai). http://dx.doi.org/10.14416/j.kmutnb.2015.04.007

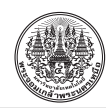

#### **1. บทน�ำ**

ทฤษฎีพื้นฐานที่ใช้ในการวิเคราะห์วงจรไฟฟ้าได้แก่ กฎของโอห์มกฎแรงดันและกระแสของเคอร์ชอฟฟ์ [1]–[3] โดยที่กฎของโอห์มกล่าวไว้ว่ากระแสที่เกิดขึ้นในวงจรไฟฟ้า จะมีค่าแปรผันตรงกับค่าแรงดันและแปรผกผันกับค่า ความต้านทาน ส่วนกฎแรงดันของเคอร์ชอฟฟ์ให้หลักการ ไว้ว่าผลรวมของแรงดันที่ตกคร่อมอุปกรณ์ในวงจรไฟฟ้า รวมกันมีค่าเท่ากับศูนย์และกฎกระแสของเคอร์ชอฟฟ์ให้ หลักการไว้ว่าผลรวมของกระแสที่จุดใดๆ ของวงจรไฟฟ้า รวมกันมีค่าเท่ากับศูนย์ หรือกระแสไหลเข้าจุดต่อวงจร เท่ากับกระแสไหลออกจากจุดต่อวงจร โดยที่กฎพื้นฐาน เหล่านี้จะน�ำมาเป็นเครื่องมือในการวิเคราะห์วงจรไฟฟ้า เริ่มต้น

ปัจจุบันโปรแกรมคอมพิวเตอร์เข้ามามีบทบาท ในการช่วยออกแบบและวิเคราะห์ผลการทำงานในด้าน วิทยาศาสตร์และเทคโนโลยีเป็นอย่างมาก [4]–[8] โดย เฉพาะงานที่มีความซับซ้อน เช่น การวิเคราะห์ค่าแรงดัน กระแสและก�ำลังในวงจรไฟฟ้าการวิเคราะห์สนามแม่เหล็ก ไฟฟ้าในวงจรความถี่สูง [9], [10] และการวิเคราะห์ทาง กายภาพทางด้านเครื่องจักรกลเป็นต้น ถ้ากล่าวถึงการ วิเคราะห์วงจรไฟฟ้ากระแสตรง เรื่องที่ควรคำนึงถึงเป็น สำคัญสำหรับการนำไปใช้เพื่อเป็นพื้นฐานในการเรียนรู้หรือ การท�ำวิจัย ได้แก่ผลการตอบสนองของตัวสะสมพลังงาน ของอุปกรณ์ต่างๆ [1] ได้แก่ ตัวต้านทาน ตัวเหนี่ยวนำ และตัวเก็บประจุจะพบว่ามีแต่ตัวต้านทานเท่านั้นที่ไม่ สามารถสะสมพลังงานไฟฟ้าได้ ส่วนตัวเหนี่ยวนำและ ตัวเก็บประจุ สามารถสะสมพลังงานได้ โดยตัวเหนี่ยวนำ เก็บสะสมพลังงานอยู่ในรูปสนามแม่เหล็กและตัวเก็บประจุ เก็บสะสมพลังงานอยู่ในรูปสนามไฟฟ้า โดยที่พลังงาน ที่อุปกรณ์ทั้งสองสะสมไว้จะจ่ายคืนให้กับวงจรภายหลัง จากแหล่งกำเนิดพลังงานของวงจรมีค่าเป็นศูนย์ เมื่อ พิจารณาวงจรที่ประกอบด้วยตัวเก็บประจุและตัวเหนี่ยวนำ สามารถพิจารณาได้จากสมการอนุพันธ์

การสะสมพลังงานของตัวเก็บประจุ [2] จะขึ้นอยู่ กับแรงดัน ท�ำให้การสะสมหรือการคายประจุไม่สามารถ

ท�ำได้แบบฉับพลัน เช่นเดียวกับในกรณีของการสะสม และการคายพลังงานของตัวเหนี่ยวนำ [3] ที่ขึ้นอยู่กับ กระแสไม่สามารถท�ำได้แบบฉับพลันเช่นเดียวกัน ดังนั้น จึงต้องมีการพิจารณาหาค่ากระแสและแรงดันของวงจรตัว ต้านทานกับตัวเก็บประจุ และตัวต้านทานกับตัวเหนี่ยวนำ ในสภาวะที่ตัวเก็บประจุหรือตัวเหนี่ยวน�ำสะสมหรือ คายพลังงานที่เก็บสะสมไว้หรือการวิเคราะห์สภาวะชั่วครู่ ของกระแสและแรงดัน ซึ่งสามารถพิจารณาได้จาก สมการอนุพันธ์อันดับหนึ่งส�ำหรับวงจรที่ประกอบด้วย ตัวต้านทานกับตัวเก็บประจุ (RC) หรือวงจรที่ประกอบด้วย ตัวต้านทานกับตัวเหนี่ยวน�ำ (RL) และถ้าวงจรที่ประกอบด้วย ตัวต้านทาน ตัวเหนี่ยวน�ำและตัวเก็บประจุ (RLC) ต่อกัน ทั้งแบบอนุกรมและขนาน [4] สามารถพิจารณาได้จาก สมการอนุพันธ์อันดับสอง

การวิเคราะห์ผลตอบสนองการสะสมพลังงาน ในวงจรไฟฟ้ากระแสตรงอีกวิธีหนึ่งคือการใช้โปรแกรม คอมพิวเตอร์เข้ามาช่วยจำลอง ทำให้สามารถเรียนรู้ และ เข้าใจผลตอบสนองของวงจรได้อย่างรวดเร็วแต่โปรแกรม คอมพิวเตอร์ดังกล่าวจ�ำเป็นต้องใช้งบประมาณในการจัดซื้อ ทำให้ภาครัฐต้องสูญเสียงบประมาณจำนวนมาก การแก้ ปัญหาอย่างหนึ่งคือการพัฒนาโปรแกรมคอมพิวเตอร์ ขึ้นมาใช้เองตามขั้นตอนการพัฒนาอย่างเป็นระบบ [9] ซึ่ง ในงานวิจัยนี้จะใช้ฟังก์ชันจียูไอของแมทแล็ปเป็นฐานใน การพัฒนาทั้งในส่วนของการติดต่อกับผู้ใช้งาน (Graphic User Interface: GUI) และในส่วนของไฟล์ที่ใช้ในการ ประมวลผลโดยมีวัตถุประสงค์เพื่อวิเคราะห์ผลตอบสนอง การสะสมพลังงานของอุปกรณ์ RL, RC และ RLC ในวงจร ไฟฟ้ากระแสตรงส�ำหรับน�ำไปประยุกต์ใช้ในการเรียน การสอนต่อไป

งานวิจัยนี้มีวัตถุประสงค์เพื่อพัฒนาและหา ประสิทธิภาพของซอฟต์แวร์สำหรับวิเคราะห์ผลตอบสนอง ของวงจรไฟฟ้าอันดับหนึ่งและวงจรอันดับสอง และกำหนด สมมติฐานของการวิจัยคือ 1) ซอฟต์แวร์ที่พัฒนาขึ้นมีผล การค�ำนวณถูกต้องตรงตามทฤษฎีมีค่าความคลาดเคลื่อน ไม่เกิน 1% 2) ซอฟต์แวร์ที่พัฒนาขึ้นมีผลการประเมิน

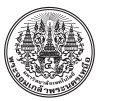

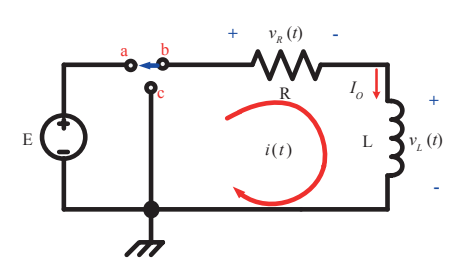

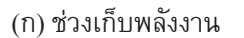

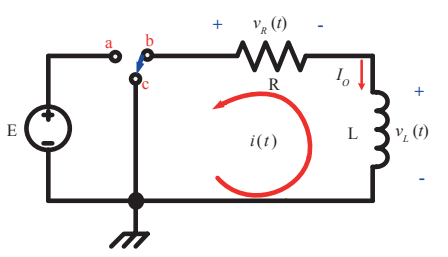

(ข) ช่วงคายพลังงาน **รูปที่ <sup>1</sup>** วงจรตัวต้านทานกับตัวเหนี่ยวน�ำ (RL)

ความเหมาะสมจากผู้เชี่ยวชาญอยู่ในระดับมาก และ 3) ซอฟต์แวร์ที่พัฒนาขึ้นมีประสิทธิภาพตามเกณฑ์ มาตรฐานของเมกุยแกนส์

# **2. ทฤษฎีที่เกี่ยวข้อง 2.1 วงจรไฟฟ้าอันดับหนึ่ง**

ตัวเหนี่ยวน�ำและตัวเก็บประจุ เป็นอุปกรณ์ไฟฟ้า ชนิดสองขั้ว ซึ่งแตกต่างจากตัวต้านทานทางไฟฟ้าในแง่ ที่อุปกรณ์ทั้งสองสามารถเก็บสะสมพลังงานที่ได้รับจาก แหล่งก�ำเนิดได้และปลดปล่อยพลังงานที่สะสมดังกล่าว คืนกลับสู่วงจรไฟฟ้าได้ในภาวะที่เหมาะสม ในกรณีของ ตัวเหนี่ยวน�ำพลังงานจะสะสมอยู่ในรูปของสนามแม่เหล็ก ส่วนในกรณีของตัวเก็บประจุพลังงานจะสะสมอยู่ในรูปของ สนามไฟฟ้า ซึ่งสามารถวิเคราะห์สมการอนุพันธ์ [2], [3] ของวงจรไฟฟ้าอันดับหนึ่ง ที่จะน�ำไปใช้ในส่วนของการ ประมวลผลส�ำหรับการพัฒนาซอฟต์แวร์โดยมีขั้นตอนการ วิเคราะห์ดังนี้ 1) พิจารณาวงจรและใช้กฎของเคอร์ชอฟฟ์ ในการเขียนสมการ 2) w แทนค่าตัวแปรและจัดรูปสมการ ให้อยู่ในรูปของสมการอนุพันธ์และ 3) แก้สมการอนุพันธ์

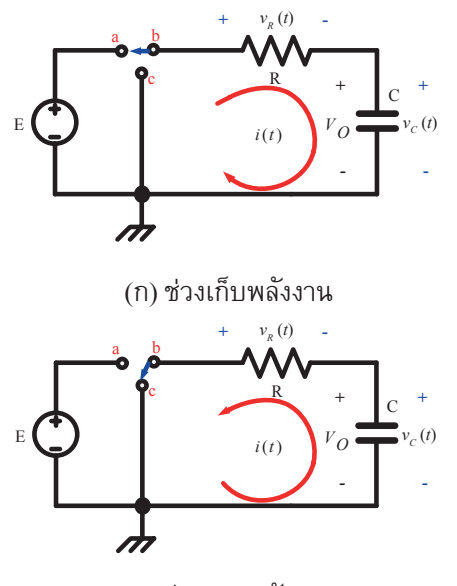

(ข) ช่วงคายพลังงาน **รูปที่ <sup>2</sup>** วงจรตัวต้านทานกับตัวเก็บประจุ (RC)

โดยใช้วิธีพื้นฐานทางคณิตศาสตร์

ผลการวิเคราะห์ตัวต้านทานกับตัวเหนี่ยวน�ำ (RL) เมื่อพิจารณาจากรูปที่ 1 พบว่าในช่วงเก็บพลังงานและ ช่วงคายพลังงานสามารถให้ผลตอบสนองของกระแสและ แรงดันแสดงดังตารางที่ 1 ผลการวิเคราะห์ตัวต้านทานกับ ตัวเก็บประจุ (RC) เมื่อพิจารณาจากรูปที่ 2 พบว่าในช่วงเก็บ พลังงาน และช่วงคายพลังงาน สามารถให้ผลตอบสนอง ของกระแสและแรงดันดังตารางที่ 2

#### **ตารางที่ <sup>1</sup>** สมการผลตอบสนองของกระแส และแรงดัน ของวงจร RI

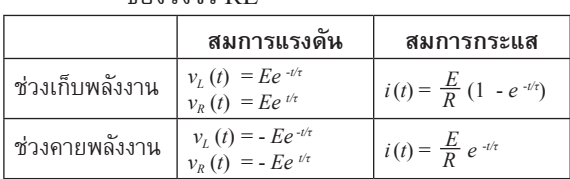

เมื่อ
$$
\tau = \frac{L}{R}
$$

และ *IO* คือเงื่อนไขเริ่มต้นของวงจรอันดับหนึ่ง RC

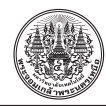

**ตารางที่ <sup>2</sup>** สมการผลตอบสนองของกระแส และแรงดัน

ของวงจร RC

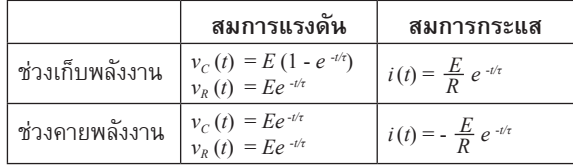

เมื่อ *τ* = *RC*

และ *VO* คือเงื่อนไขเริ่มต้นของวงจรอันดับหนึ่ง RC

# **2.2 วงจรไฟฟ้าอันดับสอง**

สมการลักษณะเฉพาะของวงจรไฟฟ้าอันดับสอง  ${\rm (RLC)}$  มีรูปแบบดังนี้ ${\it s}^{2}$ +2 $\alpha{\it s}$ + $\omega^{2}_{0}$ =0 โดยมีพารามิเตอร์ ต่างๆ ดังตารางที่ 3

# **ตารางที่ <sup>3</sup>** พารามิเตอร์ของวงจร RLC

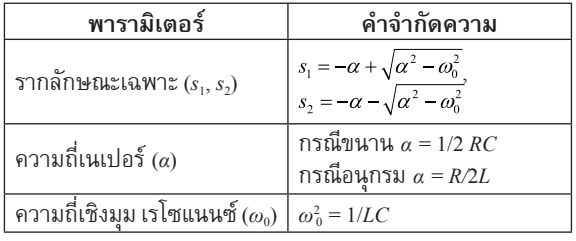

รูปแบบของผลตอบสนองสัญญาณเข้าศูนย์และ ผลตอบสนองสถานะศูนย์ของวงจร RLC ขึ้นอยู่กับค่า  $\alpha^2$  -  $\omega_0^2$  ซึ่งเป็นไปได้ 3 แบบแสดงดังตารางที่ 4

**ตารางที่ <sup>4</sup>** รูปแบบและเงื่อนไขของผลตอบสนองสัญญาณ ้าสงเย็

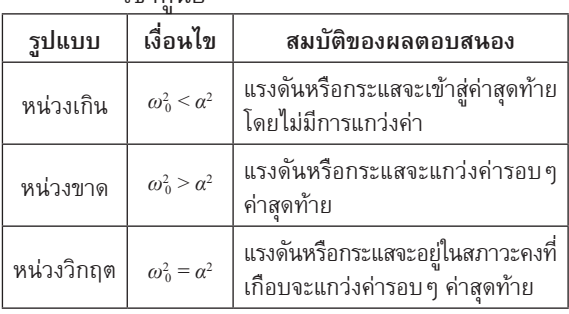

สมการของผลตอบสนองสัญญาณเข้าศูนย์ของวงจร อันดับสองมีรูปแบบดังตารางที่ 5

#### **ตารางที่ <sup>5</sup>** รูปแบบและสมการผลตอบสนองสัญญาณ เข้าศูนย์

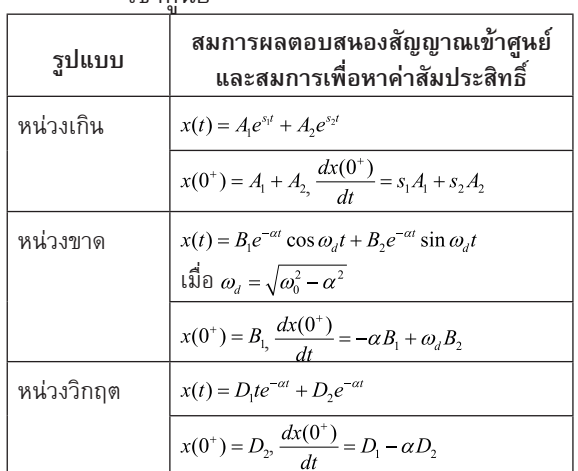

โดยที่  $x(0^+)$  แทนค่าเริ่มต้นของผลตอบสนอง และ  $\frac{dx(0^{+})}{dt}$  แทนค่าเริ่มต้นของอนุพันธ์อันดับหนึ่งของ ผลตอบสนอง

สมการของผลตอบสนองสัญญาณสถานะศูนย์ของ วงจรอันดับสองมีรูปแบบดังตารางที่ 6

## **ตารางที่ <sup>6</sup>** รูปแบบและสมการผลตอบสนองสัญญาณ สถานะศูนย์

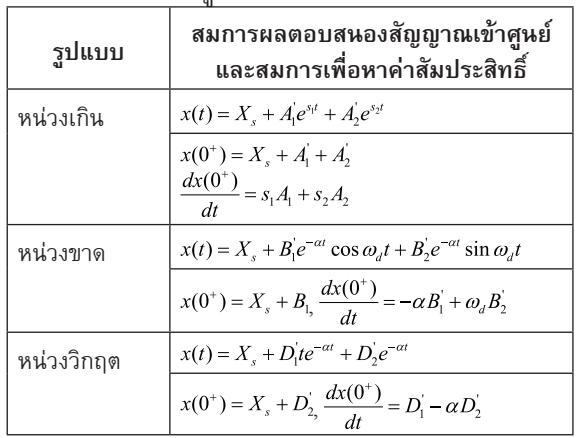

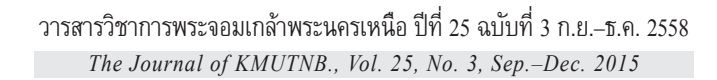

โดยที่ *Xs*แทนค่าสุดท้ายของผลตอบสนอง ผลตอบสนองบริบูณ์ของวงจรอันดับสอง RLC สามารถหาได้จากผลรวมของผลตอบสนองสัญญาณ เข้าศูนย์กับผลตอบสนองสถานะศูนย์

#### **3.วิธีด�ำเนินการวิจัย**

การวิจัยนี้มีการด�ำเนินการวิจัยแบ่งออกเป็น 2 ส่วน ได้แก่ การพัฒนาซอฟต์แวร์ และการนำซอฟต์แวร์ไป ประยุกต์ใช้กับการเรียนการสอน สามารถอธิบายได้ดังนี้

## **3.1 การพัฒนาซอฟต์แวร์**

ขั้นตอนในการพัฒนาซอฟต์แวร์ประกอบไปด้วย 6 ขั้นตอน [9] ดังนี้

1) วิเคราะห์ความต้องการของซอฟต์แวร์โดยการ วิเคราะห์ทฤษฎีของวงจรไฟฟ้าอันดับหนึ่งและวงจรไฟฟ้า อันดับสอง ประกอบด้วยส่วนของข้อมูลนำเข้า (Input) ้วิธีการคำนวณ (Process) และผลลัพธ์ที่ให้ซอฟต์แวร์ แสดงผล (Output)

2) ออกแบบอัลกอริทึม โดยการนำข้อมูลที่ได้จาก การวิเคราะห์ความต้องการ มาเขียนเป็นกระบวนการ ในการท�ำงานของซอฟต์แวร์แสดงดังรูปที่ 3

จากรูปที่ 3 กระบวนการทำงานของซอฟต์แวร์ จะเริ่มต้นจากหน้าต่างเมนูหลัก (Main Menu) ที่ประกอบ ไปด้วยปุ่มเชื่อมโยงไปยังหน้าต่างการวิเคราะห์วงจร RC วงจร RL และวงจร RLC ผู้ใช้สามารถก�ำหนดค่าเริ่มต้น (Initial Value) ได้ตามต้องการ หลังจากนั้นซอฟต์แวร์ จะท�ำการวิเคราะห์ (Analysis) โดยใช้สมการต่างๆ ที่กล่าวไว้ข้างต้น และจะทำการแสดงผล (Display) ซึ่งสามารถแก้ไขค่าเริ่มต้น และเลือกค่าการแสดงผลได้ ตามต้องการ

3) เขียนซอฟต์แวร์โดยใช้จียูไอของแมทแล็ป เป็นฐานในการพัฒนา ซึ่งประกอบด้วยส่วนติดต่อกับ ผู้ใช้งาน (Graphic User Interface: GUI) และในส่วนของ การประมวลผลจะเขียนอัลกอริทึมโดยใช้เอ็มไฟล์ (m-file) จากสมการทางคณิตศาสตร์แสดงตัวอย่างดังรูปที่ 4

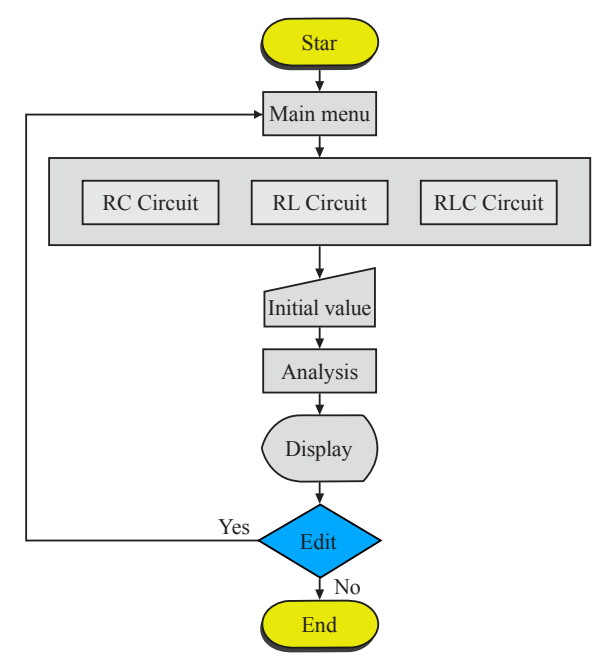

## **รูปที่ <sup>3</sup>** กระบวนการท�ำงานของซอฟต์แวร์

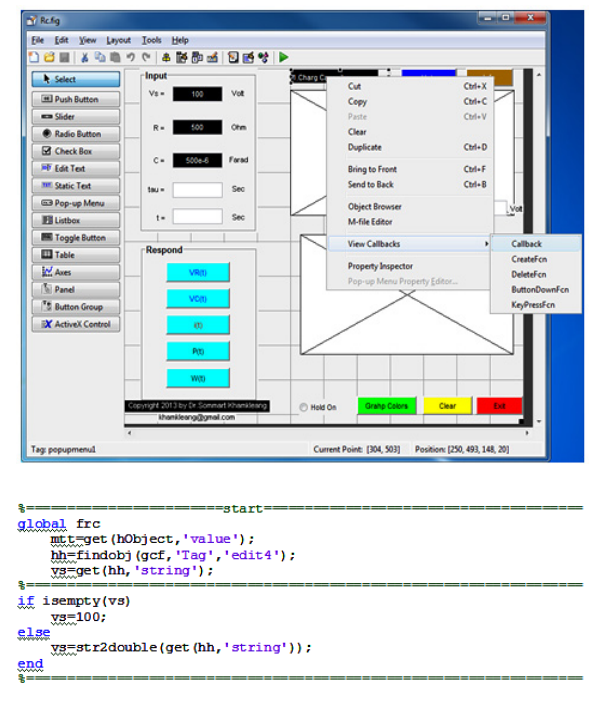

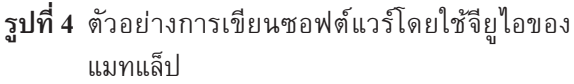

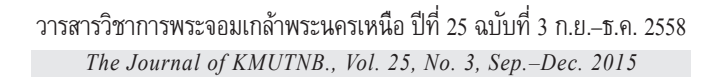

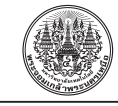

4) ทดสอบซอฟต์แวร์ในระหว่างการเขียน และทำการ ปรับปรุงแก้ไขในส่วนที่มีข้อผิดพลาด ในส่วนของการ เชื่องโยง และการส่งข้อมูลส�ำหรับใช้ในการประมวลผล หลังจากนั้นท�ำการทดสอบโดยท�ำการวิเคราะห์ผลตอบสนอง ของวงจรไฟฟ้าอันดับหนึ่งและวงจรไฟฟ้าอันดับสองและ เปรียบเทียบกับตัวอย่างจากหนังสือ และตำรา ทำการ ปรับปรุงแก้ไขในส่วนที่ซอฟต์แวร์ท�ำงานผิดพลาด

5) จัดทำคู่มือการใช้งานโปรแกรม และทำเป็นไฟล์ นามสกุล .pdf แล้วนำไปเชื่อมต่อไว้ที่ปุ่มให้ความช่วยเหลือ (Help) ของโปรแกรม

6) จัดท�ำซอฟต์แวร์ที่พัฒนาขึ้นให้อยู่ในรูปแบบของ ไฟล์นามสกุล .exe ที่สามารถลงในคอมพิวเตอร์ (Install) โดยไม่ต้องใช้โปรแกรมแมทแล็ปมาเป็นฐานในการเรียก ใช้งาน หลังจากนั้นบรรจุลงในแผ่นซีดีพร้อมกับคู่มือการ ใช้งาน ส่งให้ผู้เชี่ยวชาญจำนวน 5 ท่านทำการทดสอบ และ ประเมินผลความเหมาะสม

#### **3.2 การประยุกต์ใช้กับการเรียนการสอน**

 $3.2.1$  กำหนดแบบแผนการทดลองคือ One-group Pretest-posttest Design [11] ซึ่งมีลักษณะดังต่อไปนี้

โดยที่ Pr คือการสอบก่อนที่จะจัดกระทำการทดลอง Op คือการจัดกระท�ำ

Po คือการสอบหลังจากที่จัดกระทำการทดลอง

3.2.2 กำหนดกลุ่มตัวอย่างที่ใช้ในการวิจัยโดยใช้ วิธีเลือกแบบเจาะจงได้แก่ นักศึกษาปริญญาตรีชั้นปีที่ 3 ที่ลงทะเบียนเรียนในรายวิชาวิเคราะห์วงจรไฟฟ้ากระแสตรง หลักสูตรเทคโนโลยีบัณฑิต สาขาวิชาเทคโนโลยีไฟฟ้า อุตสาหกรรม มหาวิทยาลัยราชภัฏสงขลา ภาคเรียนที่  $2/2556$  จำนวน 28 คน ตามสภาพจริง

3.2.3 เครื่องมือที่ใช้ในการวิจัยประกอบด้วย ซอฟต์แวร์ที่พัฒนาขึ้น ร่วมกับใบเนื้อหา ใบกิจกรรม และ แบบทดสอบวัดผลสัมฤทธิ์ทางการเรียนโดยที่แบบทดสอบ วัดผลสัมฤทธิ์ทางการเรียนมีค่าความสอดคล้องระหว่าง ข้อสอบกับวัตถุประสงค์เชิงพฤติกรรมมีค่าเท่ากับ 0.8

3.2.4 การเก็บรวบรวมข้อมูล โดยการนำเครื่องมือ

การวิจัยที่พัฒนาขึ้นไปใช้ทดลองกับกลุ่มตัวอย่างให้กลุ่ม ตัวอย่างท�ำแบบทดสอบวัดผลสัมฤทธิ์ทางการเรียน ก่อนเรียน ท�ำการสอนตามแผนการสอน ในเนื้อหา เรื่อง วงจรไฟฟ้าอันดับหนึ่ง และวงจรไฟฟ้าอันดับสอง ตามลำดับ หลังจากนั้นท�ำการทดสอบวัดผลสัมฤทธิ์ทางการเรียน

3.2.5 สถิติที่ใช้ในการวิจัย ประกอบด้วยค่าเฉลี่ย  $(\bar X)$ ค่าส่วนเบี่ยงเบนมาตรฐาน (*S.D*.) และค่าประสิทธิภาพ ของเมกุยแกนส์ [11] จากสูตร

$$
MR = \frac{M_2 - M_1}{P - M_1} + \frac{M_2 - M_1}{P}
$$

เมื่อ *MR* คือประสิทธิภาพตามเกณฑ์มาตรฐานของ เมกุยแกนส์

*M*<sup>1</sup> คือคะแนนเฉลี่ยจากการทดสอบก่อนเรียน

*M*<sup>2</sup> คือคะแนนเฉลี่ยจากการทดสอบหลังเรียน

*P* คือคะแนนเต็มของแบบทดสอบ

ค่าอัตราส่วนที่ได้จากสูตรนี้จะมีช่วงอยู่ระหว่าง 0–2 ถ้าค่าที่ค�ำนวณได้มีค่ามากกว่า 1 ถือว่าได้เกณฑ์มาตรฐาน

## **4. ผลการวิจัย**

#### **4.1 ผลการพัฒนาและทดสอบคุณภาพของซอฟต์แวร์**

ซอฟต์แวร์ที่พัฒนาขึ้นประกอบด้วยหน้าต่างเมนู หลักหน้าต่างวิเคราะห์วงจรไฟฟ้าอันดับหนึ่ง RC หน้าต่าง วิเคราะห์วงจรไฟฟ้าอันดับหนึ่ง RL และหน้าต่างวิเคราะห์ วงจรไฟฟ้าอันดับสอง RLC แสดงดังรูปที่ 5

จากตารางที่ 7 เป็นผลการประเมินซอฟต์แวร์จาก ผู้เชี่ยวชาญจ�ำนวน 5 ท่าน พบว่าความเหมาะสมของ ซอฟต์แวร์ด้านโครงสร้างมีค่าเฉลี่ยเท่ากับ 4.48 มีค่าส่วน เบี่ยงเบนมาตรฐานเท่ากับ 0.54 ด้านการใช้งานมีค่าเฉลี่ย เท่ากับ 4.50 มีค่าส่วนเบี่ยงเบนมาตรฐานเท่ากับ 0.48 และด้านการน�ำไปใช้ประกอบการสอนมีค่าเฉลี่ยเท่ากับ 4.54 มีค่าส่วนเบี่ยงเบนมาตรฐานเท่ากับ 0.52 ซึ่งในภาพ รวมซอฟต์แวร์ที่พัฒนาขึ้นมีค่าเฉลี่ยเท่ากับ 4.51 มีความ เหมาะสมอยู่ในระดับมากที่สุด การทดสอบคุณภาพของ ซอฟต์แวร์ที่พัฒนาขึ้น จะท�ำการเปรียบเทียบผลการ

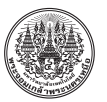

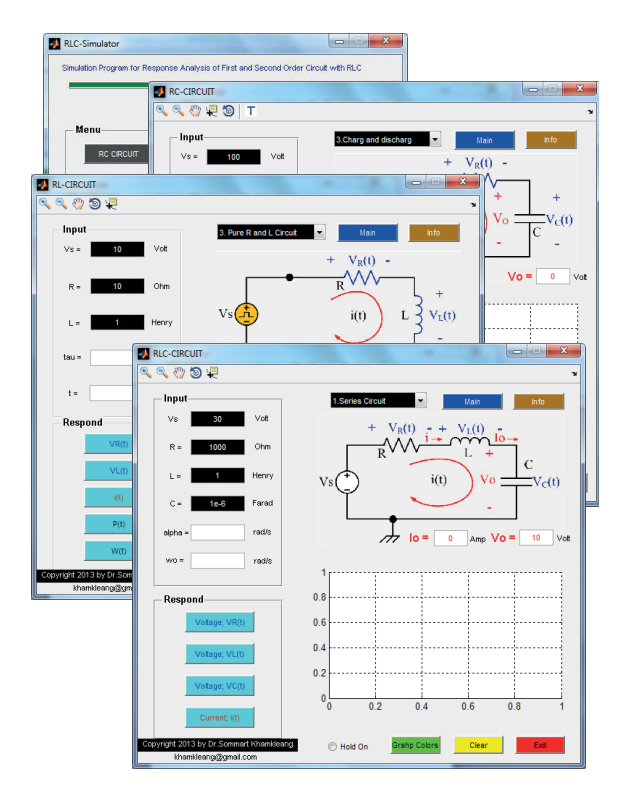

**รูปที่ <sup>5</sup>** ซอฟต์แวร์การวิเคราะห์วงจรไฟฟ้าอันดับหนึ่ง และวงจรไฟฟ้าอันดับสอง

## จ�ำลองกับโปรแกรม PSpice A/D Student

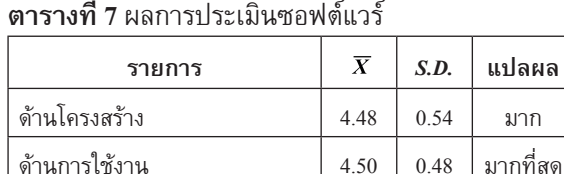

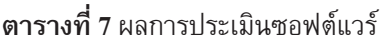

ตัวอย่างแรกเป็นการวิเคราะห์วงจรไฟฟ้าอันดับหนึ่ง ในช่วงการสะสมพลังงานในวงจร RC โดยก�ำหนดให้ แรงดันที่แหล่งก�ำเนิด (Vs) = 10 V, R = 500 Ω, C = 500 *μF* และ  $V_C(t) = 0$  V ที่เวลา t = 0 ผลการจำลองสภาวะชั่วครู่

ด้านการนำไปใช้ประกอบการสอน  $\mid$  4.54  $\mid$  0.52  $\mid$  มากที่สด รวม 4.51 มากที่สุด

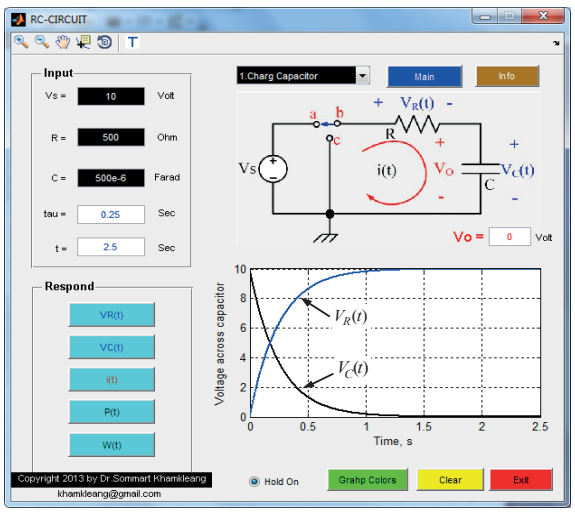

 $\mathbf{S}$ ปที่ 6 ผลการจำลองสภาวะชั่วครู่ของแรงดัน $\mathit{V}_{\mathit{R}}(t), \mathit{V}_{\mathit{C}}(t)$ ในวงจร RC

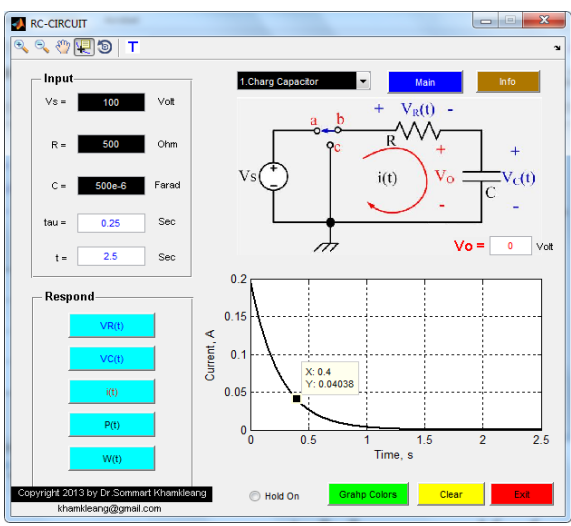

**รูปที่ <sup>7</sup>** ผลการจ�ำลองสภาวะชั่วครู่ของกระแส *<sup>i</sup>*(*t*) ใน วงจร RC

ของแรงดัน  $V_R(t), V_C(t)$  แสดงดังรูปที่ 6 และผลการจำลอง สภาวะชั่วครู่ของกระแสแสดงดังรูปที่ 7 การเปรียบเทียบ ผลการค�ำนวณของซอฟต์แวร์ที่พัฒนาขึ้นกับโปรแกรม PSpice แสดงดังตารางที่ 8 ซึ่งมีผลการคำนวณสอดคล้องกัน มีค่าความคลาดเคลื่อนสูงสุด 0.76%

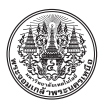

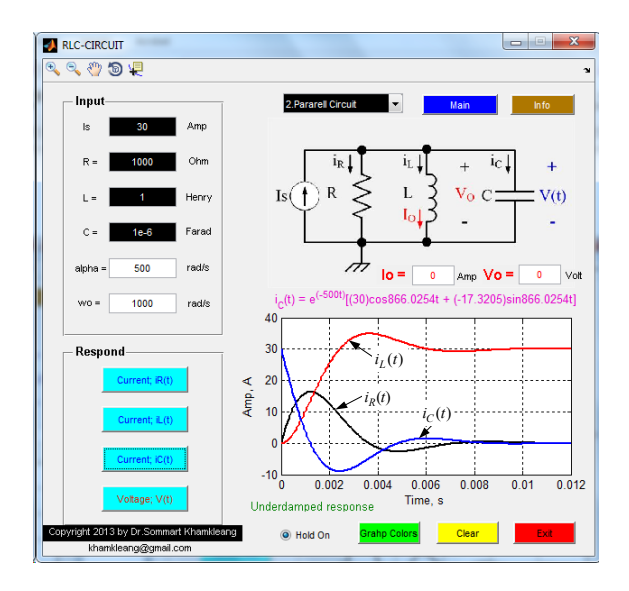

 $\overline{\mathbf{x}}$ ุ**ปที่ 8** ผลการจำลองกระแส  $i_R(t),\,i_L(t)$  และ  $i_C(t)$  ของ วงจร RLC แบบขนาน

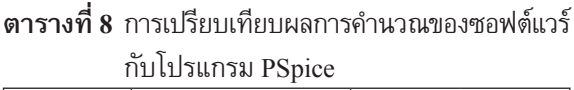

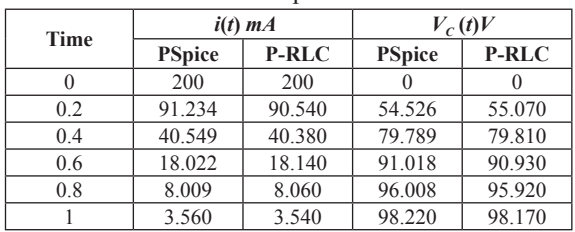

ตัวอย่างที่สองเป็นการวิเคราะห์วงจรลำดับสอง RLC ต่อแบบขนาน กำหนดค่าแหล่งกำเนิดกระแส (Is) = 30 A, R = 1KΩ, L = 1H, C = 1 *μF* โดยให้วิเคราะห์ หาค่ากระแส $\,i_{\scriptscriptstyle R}(t)$ และแรงดัน $\,v(t) \,$ ที่เวลาตั้งแต่ 0–25 วินาที  $\kappa$ ลการจำลองกระแส $i_R(t), i_L(t)$ และ $i_C(t)$ แสดงดังรูปที่ 8 และผลการจ�ำลองแรงดัน *v*(*t*) รูปที่ 9

ผลการจ�ำลองผลตอบสนองของแรงดันและกระแสที่ เกิดขึ้นในวงจรจะมีลักษณะแบบหน่วงขาด (Under Damped Response) เพราะค่าของความถี่เนเปอร์ (*α*) มีค่าน้อย กว่าความถี่เชิงมุมเรโซแนนซ์ ( $\omega_\text{o}$ ) ผลการตอบสนองของ แรงดันและกระแสจะแกว่งรอบๆค่าสุดท้ายตรงตามทฤษฎี

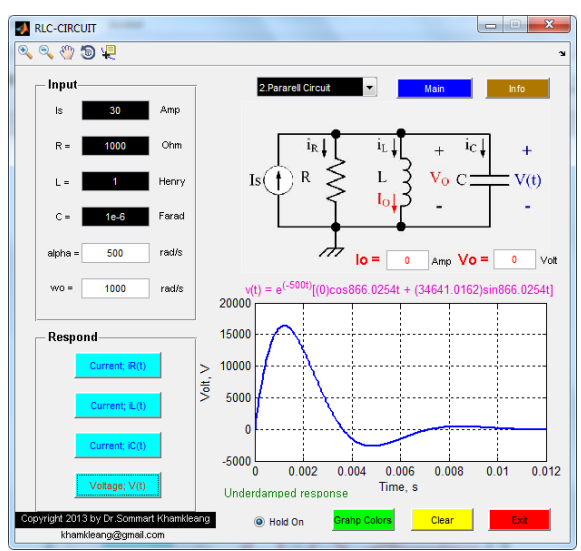

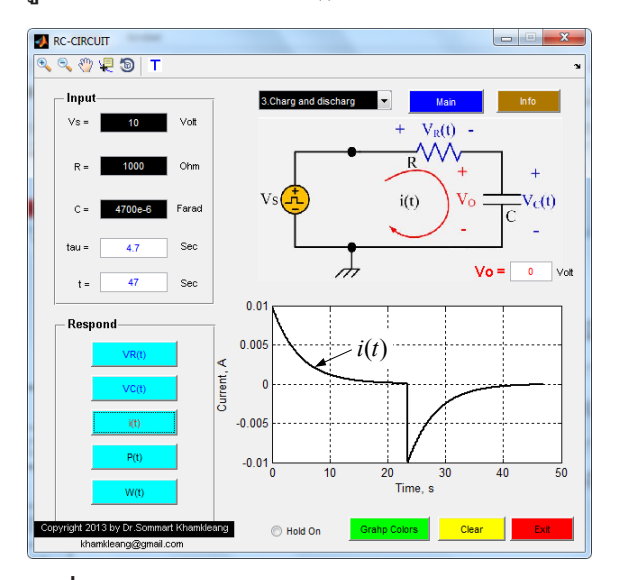

**รูปที่<sup>9</sup>** ผลการจ�ำลองแรงดัน*v*(*t*) ของวงจร RLC แบบขนาน

**รูปที่ <sup>10</sup>** ผลการจ�ำลองของกระแส*i*(*t*) ในวงจร RC กรณี แหล่งก�ำเนิดเป็น Unit Step Function

ตัวอย่างที่สามเป็นการวิเคราะห์วงจร RC ที่มีแหล่ง กำเนิดแบบ Unit step Function กำหนดค่าแหล่งกำเนิด แรงดัน (Vs) = 10V, R = 1KΩ, C = 4,700 *μF* ท�ำการ วิเคราะห์หาค่ากระแสและแรงดันที่เวลาตั้งแต่ 0–47 วินาที ผลการจำลองกระแสแสดงดังรูปที่ 10 และผลการจำลอง

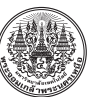

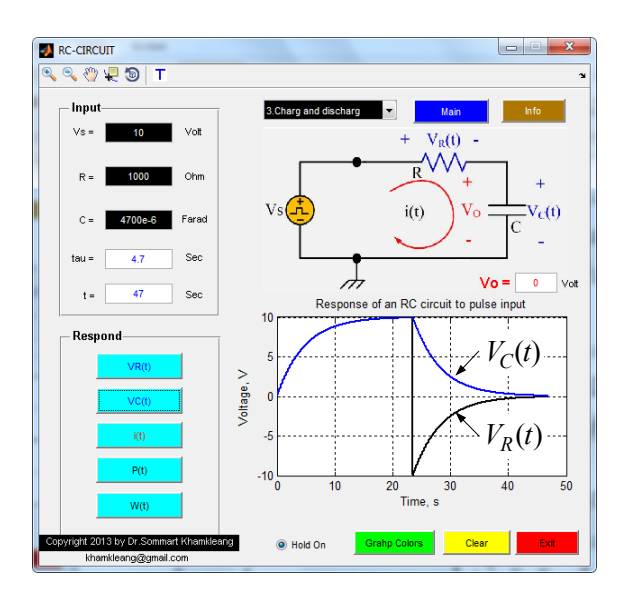

 $\mathbf{S}$ ปที่ 11 ผลการจำลองของกระแส  $V_R(t)$ ,  $V_L(t)$  ในวงจร RC กรณีแหล่งก�ำเนิดเป็น Unit Step Function

แรงดันแสดงดังรูปที่ 11 ซึ่งมีผลการคำนวณสอดคล้อง กับทฤษฎี

#### **4.2 ผลการทดสอบประสิทธิภาพของซอฟต์แวร์**

จากตารางที่ 9 พบว่ากล่มตัวอย่าง จำนวน 28 คน ท�ำแบบทดสอบก่อนเรียนได้ถูกต้องเฉลี่ย (*M*1) 5.57 และ ท�ำแบบทดสอบวัดผลสัมฤทธิ์ทางการเรียนได้ถูกต้องเฉลี่ย  $(M_2)$  30.91 ของคะแนนเต็ม  $(P)$  40 คะแนน และเมื่อ ค�ำนวณหาประสิทธิภาพ โดยใช้สูตรการหาประสิทธิภาพ ของเมกุยแกนส์ (*MR*) มีค่าเท่ากับ 1.03 ซึ่งสูงกว่า มาตรฐานของเมกุยแกนส์

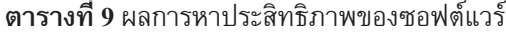

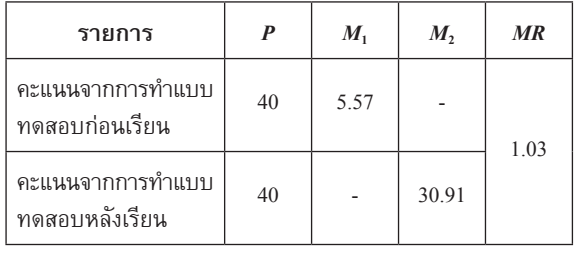

# **5. สรุปและอภิปรายผล 5.1 สรุปผลการวิจัย**

5.1.1 ซอฟต์แวร์สำหรับวิเคราะห์ผลตอบสนองของ วงจรไฟฟ้าอันดับหนึ่งและวงจรไฟฟ้าอันดับสองเบื้องต้น มีผลการค�ำนวณถูกต้องตรงตามทฤษฎีและโปรแกรม PSpice A/D Student มีค่าความคลาดเคลื่อนไม่เกิน 1%

5.1.2 ซอฟต์แวร์สำหรับวิเคราะห์ผลตอบสนองของ วงจรไฟฟ้าอันดับหนึ่งและวงจรไฟฟ้าอันดับสองเบื้องต้น มีผลการประเมินความเหมาะสมจากผู้เชี่ยวชาญอยู่ใน ระดับมากที่สุด ( $\overline{X}$  = 4.51)

.<br>5.1.3 ซอฟต์แวร์สำหรับวิเคราะห์ผลตอบสนองของ วงจรไฟฟ้าอันดับหนึ่งและวงจรไฟฟ้าอันดับสองเบื้องต้น มีประสิทธิภาพตามเกณฑ์มาตรฐานของเมกุยแกนส์  $(MR = 1.03)$ 

ดังนั้นสรุปได้ว่าซอฟต์แวร์ส�ำหรับการศึกษาที่ พัฒนาขึ้น สามารถน�ำไปใช้ในการเรียนการสอนเรื่องการ วิเคราะห์ผลตอบสนองของวงจรไฟฟ้าอันดับหนึ่งและ วงจรไฟฟ้าอันดับสองเบื้องต้นได้อย่างมีประสิทธิภาพ

## **5.2 อภิปรายผล**

จากผลการวิจัยพบว่าผลการคำนวณของซอฟต์แวร์ ที่พัฒนาขึ้นมีค่าถูกต้องตรงตามทฤษฎีและโปรแกรม PSpice A/D Student เพราะผู้วิจัยได้ท�ำการศึกษาทฤษฎี การวิเคราะห์ผลตอบสนองของวงจรอันดับหนึ่งและวงจร อันดับสอง จากสมการทางคณิตศาสตร์ที่มีความซับซ้อน มาเชื่อมโยงสู่ผลตอบสนองทางกายภาพของวงจร และ น�ำไปสู่การพัฒนาซอฟต์แวร์ตามขั้นตอนการพัฒนาอย่าง เป็นระบบ ส่งผลให้ซอฟต์แวร์มีความเหมาะสมเมื่อผ่าน การประเมินจากผู้เชี่ยวชาญอยู่ในระดับมากที่สุด

เมื่อน�ำซอฟต์แวร์ไปหาประสิทธิภาพ ผลการวิจัย พบว่า ซอฟต์แวร์ที่พัฒนาขึ้นมีประสิทธิภาพตามเกณฑ์ มาตรฐานของเมกุยแกนส์ (*MR* = 1.03) เนื่องมาจากการ จัดการเรียนการสอนโดยการนำซอฟต์แวร์เข้าไปช่วยส่ง เสริมให้ผู้เรียนเกิดการเรียนรู้ที่ดีจะท�ำให้ผู้เรียนมีความ คงทนต่อความรู้ที่ได้รับจากการเรียนรู้ทั้งในชั้นเรียน

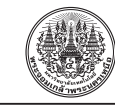

และนอกชั้นเรียน โดยเฉพาะเนื้อหาที่ซับซ้อน มีสมการ คณิตศาสตร์มากมาย จึงท�ำให้ผลสัมฤทธิ์ทางการเรียน ของผู้เรียนหลังเรียนมีค่าสูงกว่าก่อนเรียน และเมื่อนำ คะแนนดังกล่าวมาหาค่าประสิทธิภาพ ท�ำให้ได้ค่าเป็นไป ตามเกณฑ์มาตรฐานของเมกุยแกนส์

ข้อเสนอแนะในการทำวิจัยครั้งนี้ คือ 1) การพัฒนา ซอฟต์แวร์ควรมีการจัดเตรียมตัวแปร (Variable) ที่ใช้ใน การเขียนซอฟต์แวร์ให้เป็นระบบเพราะจะท�ำให้ซอฟต์แวร์ ที่พัฒนาขึ้นสามารถเรียกใช้ข้อมลในตัวแปรต่างๆ ได้อย่างถูกต้องและเม่นยำ และ 2) การนำซอฟต์แวร์ไปใช้ ในการเรียนการสอนเมื่อผู้สอนให้เนื้อหาเสร็จเรียบร้อย ควรมีการออกแบบกิจกรรมที่ส่งเสริมให้ผู้เรียนได้มีการ ศึกษาด้วยตนเองโดยใช้สื่อซอฟต์แวร์เป็นหลัก เพื่อให้ ผู้เรียนได้ศึกษาข้อมูลนอกเหนือจากเนื้อหาในชั้นเรียน

ข้อเสนอแนะในการทำวิจัยครั้งต่อไป 1) ควรมีการ พัฒนาซอฟต์แวร์สำหรับวิเคราะห์ผลตอบสนองของวงจร ไฟฟ้าอันดับหนึ่งและวงจรไฟฟ้าอันดับสองให้สามารถ วัดค่าผลตอบสนองของวงจรจริงและแสดงผลตอบสนอง ที่ตัวซอฟต์แวร์แบบเวลาจริง (Real Time) และ 2) เนื่องจาก การพัฒนาซอฟต์แวร์ในงานวิจัยนี้ยังไม่ครอบคลุมวงจร ไฟฟ้าอันดับหนึ่งและวงจรไฟฟ้าอันดับสองที่มีความ ซับซ้อน ดังนั้นในการวิจัยครั้งต่อไปควรมีการพัฒนา ซอฟต์แวร์ให้สามารถวิเคราะห์ผลตอบสนองของวงจร ไฟฟ้าอันดับหนึ่งและวงจรไฟฟ้าอันดับสองที่มีความ ซับซ้อน โดยที่ผู้ใช้สามารถออกแบบวงจรได้ตามความ ต้องการ เพื่อเป็นประโยชน์กับการเรียนรู้วงจรใหม่ๆ และช่วยประหยัดงบประมาณในการซื้อซอฟต์แวร์ในเชิง พาณิชย์ต่อไป

#### **เอกสารอ้างอิง**

- [1] Allan H. Robbins and Wilhelm C. Miller, *Circuit Analysis Theory and Practice*, 5th ed., DELMAR CENGAGE Learning, 2013.
- [2] H. Jr. William, Jack E. Kemmerly, and Steven M. Durbin, *Engineering Circuit Analysis*, 7th ed.,

McGraw-Hill, 2007.

- [3] Charles K. Alexander and Matthew N.O. Sadiku, *Fundamentals of Electric Circuit*, 2nd ed., McGraw-Hill, 2004.
- [4] D. A. Fares, S. I. Khaddaj, M. K. Joujou, and K.Y. Kabalan, "A Learning Approach to circuitry Problems Using MatLab and Pspice," in *Global Engineering Education Conference*, 2012 IEEE, 17–20 April 2012, pp. 1–5.
- [5] J. Gati and G. Kartyas. "Virtual Classrooms for Robotics and other Engineering Applications," in *Robotics in Alpe-Adria-Danube Region (RAAD)*, 2010 IEEE 19th International Workshop on, 24–26 June 2010, pp. 481–486.
- [6] Z. Raud and V. Vodovozov, "Virtual Lab to Study Power Electronic Converters," in *Power Electronics Electrical Drives Automation and Motion (SPEEDAM)*, 2010 International Symposium on, 14–16 June 2010, pp. 703–708.
- [7] L.M, Menendez, A. Salaverria, E. Mandado, and J.G. Dacosta, "Virtual Electronics Laboratory: A new tool to improve Industrial Electronics Learning," in *IEEE Industrial Electronics, IECON 2006*, 32nd Annual Conference on, 6–10 Nov. 2006, pp. 5445–5448.
- [8] K.G. Brandisky, K.P. Stanchev, I.I. Iacheva, R.D. Stancheva, S.K. Petrakieva, S.D. Terzieva, and V.M. Mladenov, "Computer-Aided Education in Theoretical Electrical Engineering at the Technical University of Sofia," in *Part II, Computer as a Tool, EUROCON 2005. The International Conference on*, vol. 1, Nov. 21–24, 2005, pp. 768–771.
- [9] Lesley A. Robertson, *Simple Program Design, Step-by-Step Approach*, 5th ed., Cengage

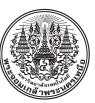

Learning, 2006.

- [10] S. Khamkleang and S. Akatimagool, "Microwave Filter Education Supported by Wave Iterative Simulation Program," in *Electrical Engineering/ Electronics, Computer, Telecommunications and Information Technology*, ECTI-CON 2008, Krabi, May 2008, pp. 277–280.
- [11] S. Khamkleang and S. Akatimagool. "Microwave Planar Circuit Design Tool in the teaching of Microwave Engineering," in *Electrical Engineering/ Electronics, Computer, in Telecommunications and Information Technology 2009*, ECTI-CON 2009. 6th International Conference on, May 2009, vol. 2, pp. 830–833.